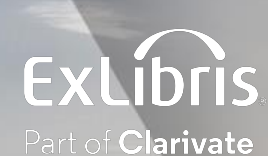

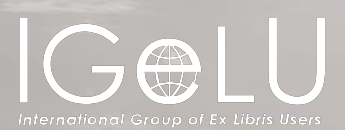

# Central Discovery Index (CDI)

Presented by:

**Shira Cohen**

**Technical Support Team Leader**

## Agenda

What is CDI?

How is availability determined?

How can you control availability?

How Does CDI Activation Affect Search Results?

**Troubleshooting** 

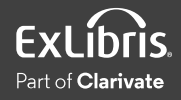

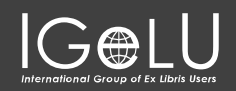

## Agenda

#### What is CDI?

How is availability determined?

How can you control availability?

How Does CDI Activation Affect Search Results?

**Troubleshooting** 

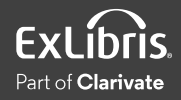

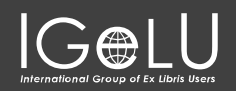

### CDI, Alma, and Discovery

### **Discovery and the Delivery Delivery**

- **Central Discovery Index**
- **Includes over 5 billion citations**
- **Accessible in both of Ex Libris' discovery systems**
- **Most resources are free to search**
- **Some A&I databases require a subscription to search**

- **Linking to content via Alma**
- **Full-text content in its own database/repository**
- **Direct linking or use of link resolver**
- **May require authentication or authorization to access**

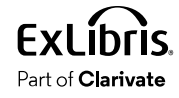

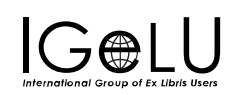

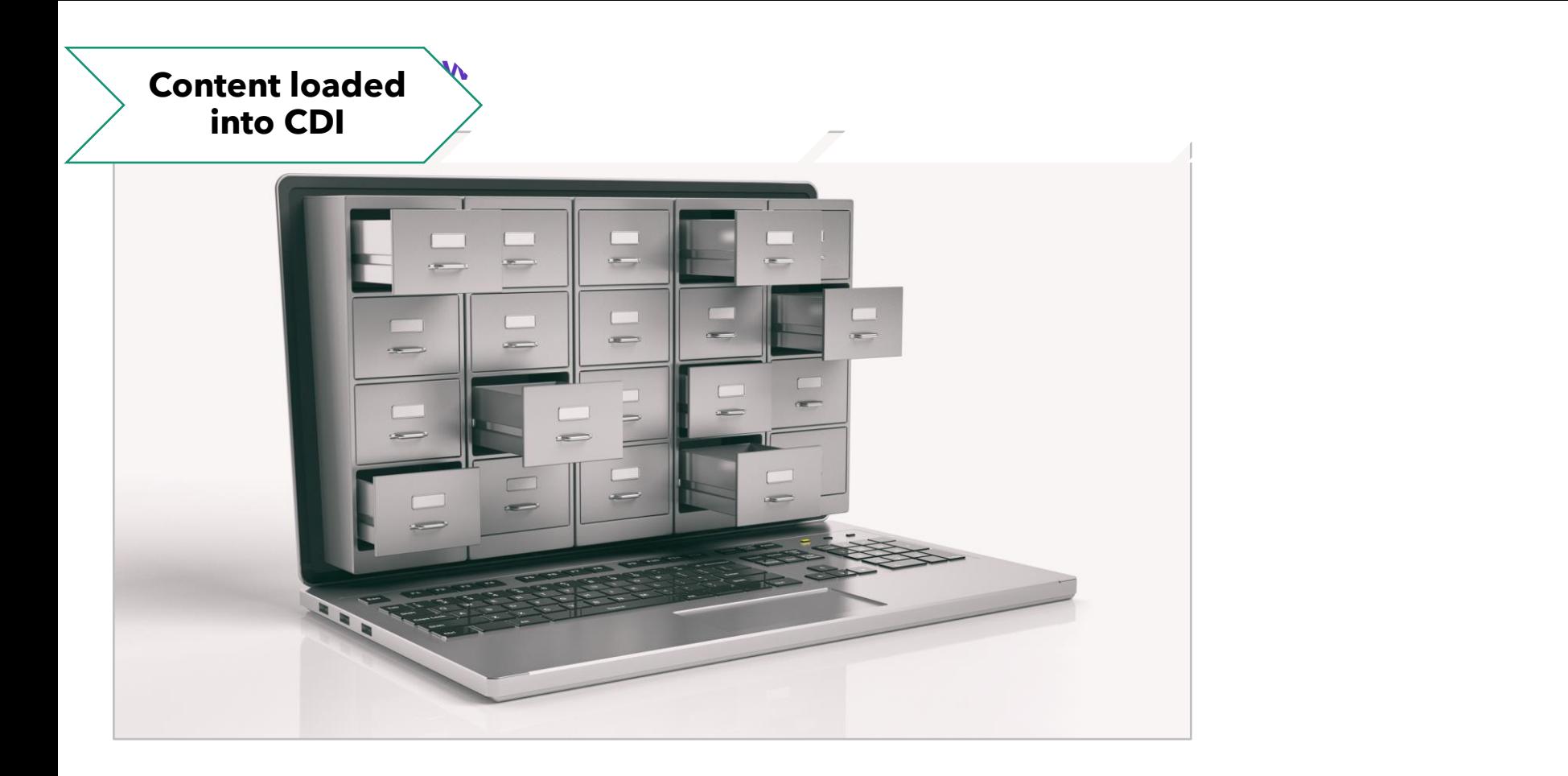

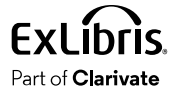

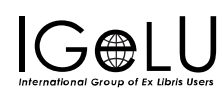

### **Content loaded into CDI**

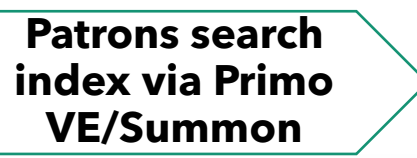

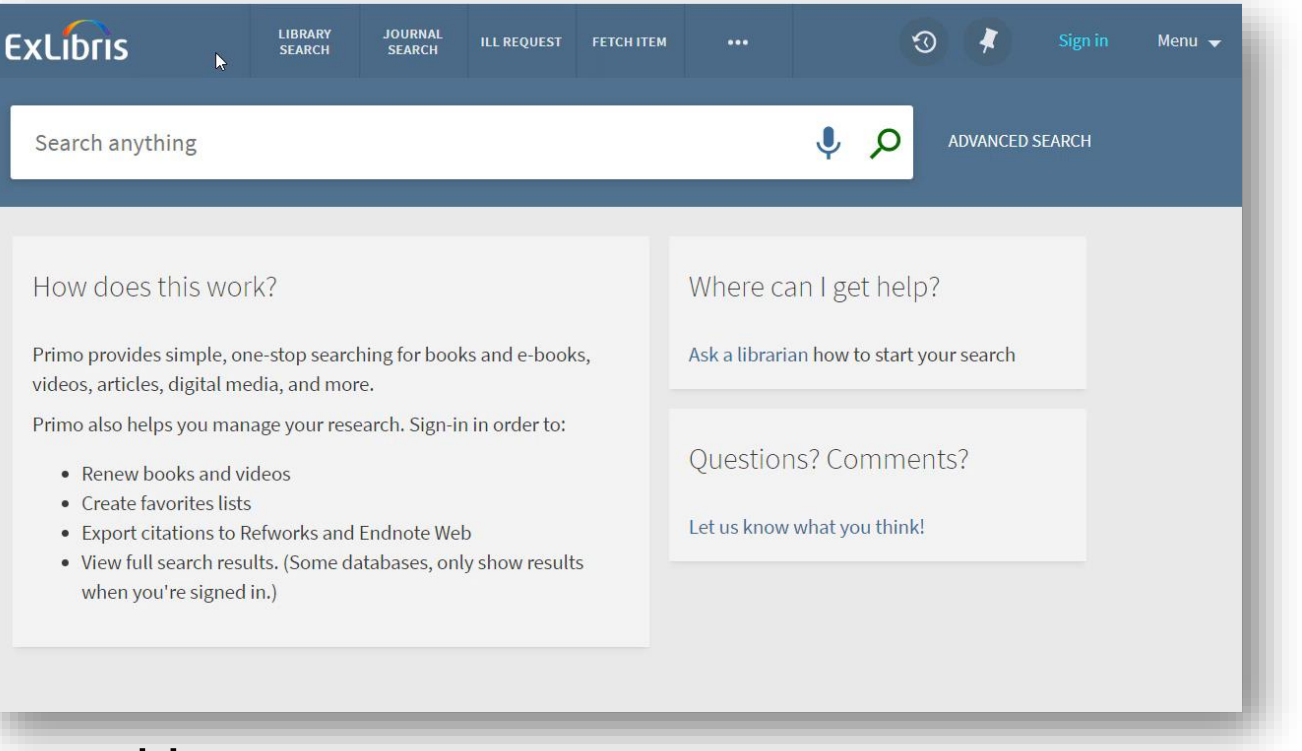

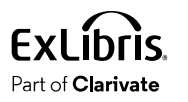

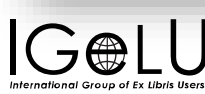

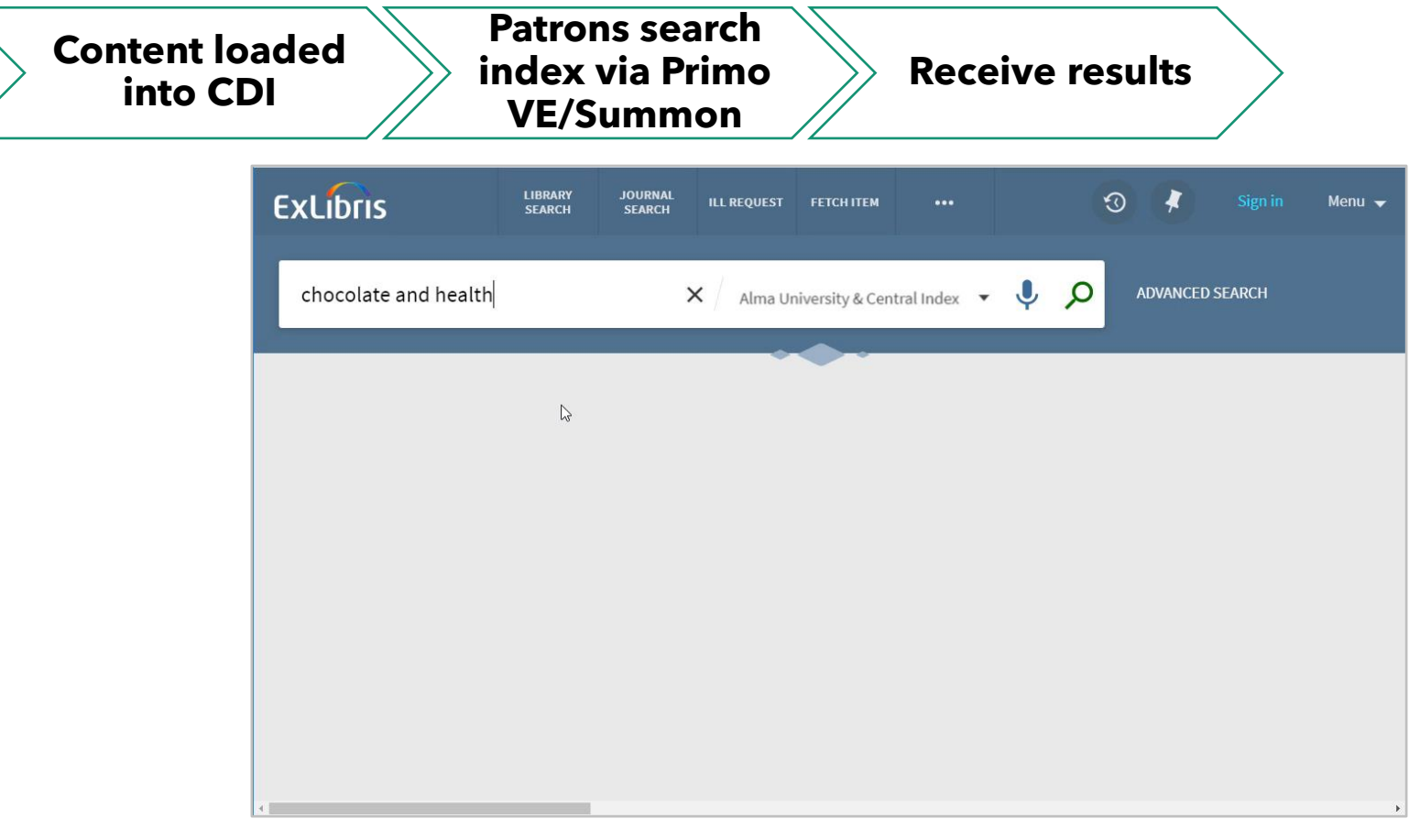

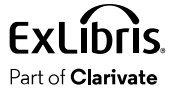

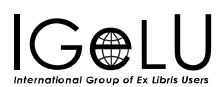

### **Content loaded** into CDI

#### **Patrons search** index via Primo **VE/Summon**

**Receive results** 

### **Access full text** via links

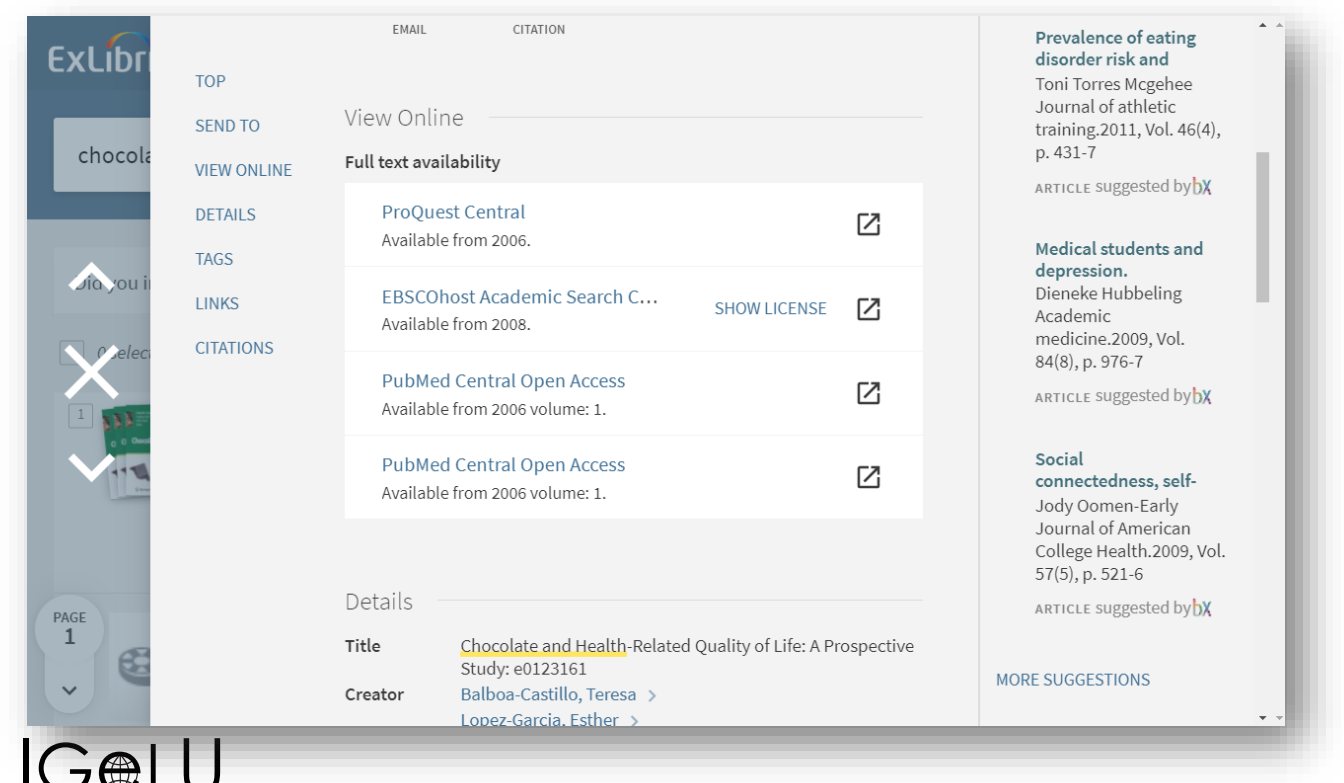

**ExLibris** Part of **Clarivate** 

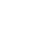

8

## Agenda

What is CDI?

How is availability determined?

#### How can you control availability?

How Does CDI Activation Affect Search Results?

**Troubleshooting** 

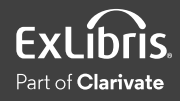

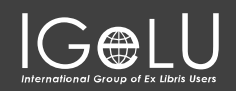

### Availability Status

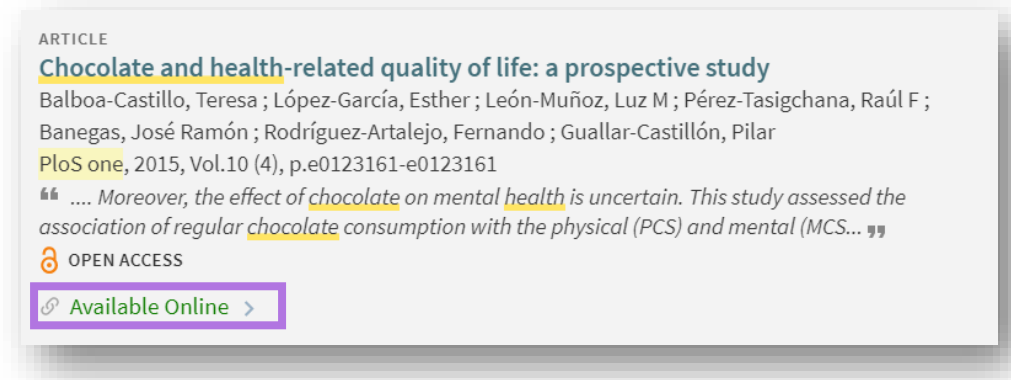

- Active portfolios in electronic collections
	- Publishing includes identifiers and coverage
	- CDI matches relevant content and marks content as "Available Online"
- Active databases (i.e., electronic collections without portfolios)
	- Publishing includes the collection's ID (DBID)
	- CDI matches content based on the ID and marks all database content in CDI as 'Available Online'

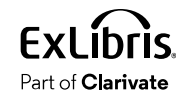

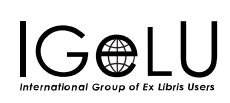

### Publish Electronic Records to Central Discovery Index

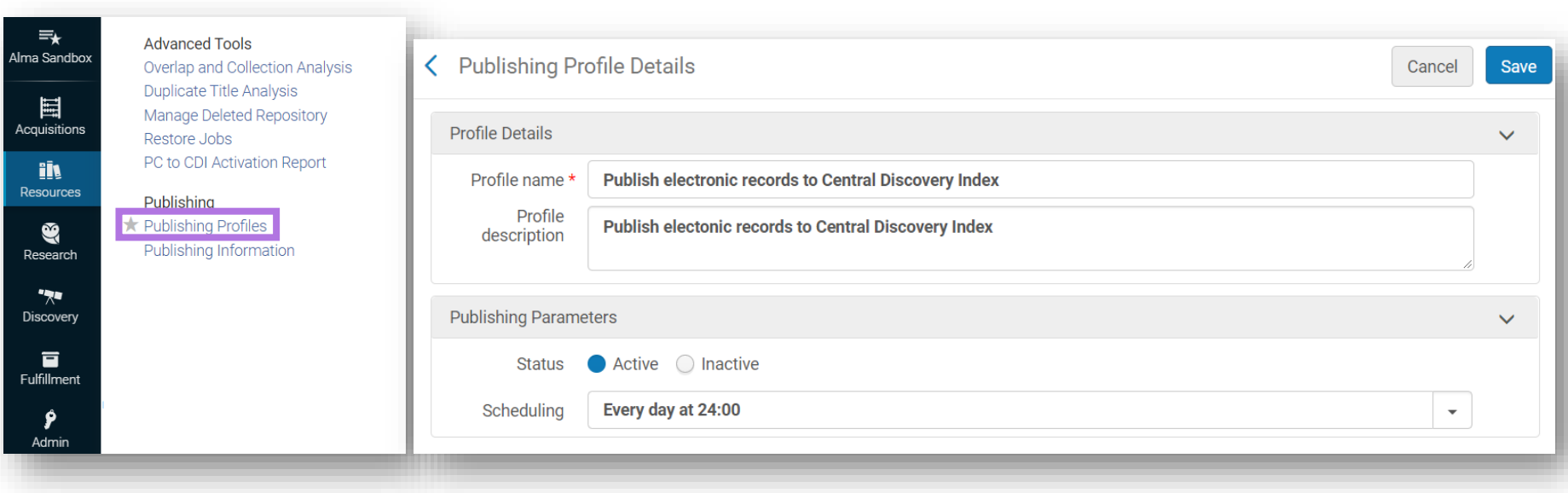

Resources > Publishing > Publishing Profiles > Publish Electronic Records to CDI

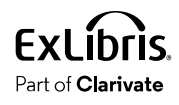

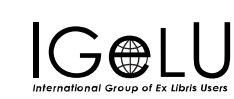

## Agenda

What is CDI?

How is availability determined?

How can you control availability?

How Does CDI Activation Affect Search Results?

**Troubleshooting** 

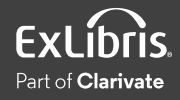

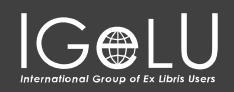

### User Roles

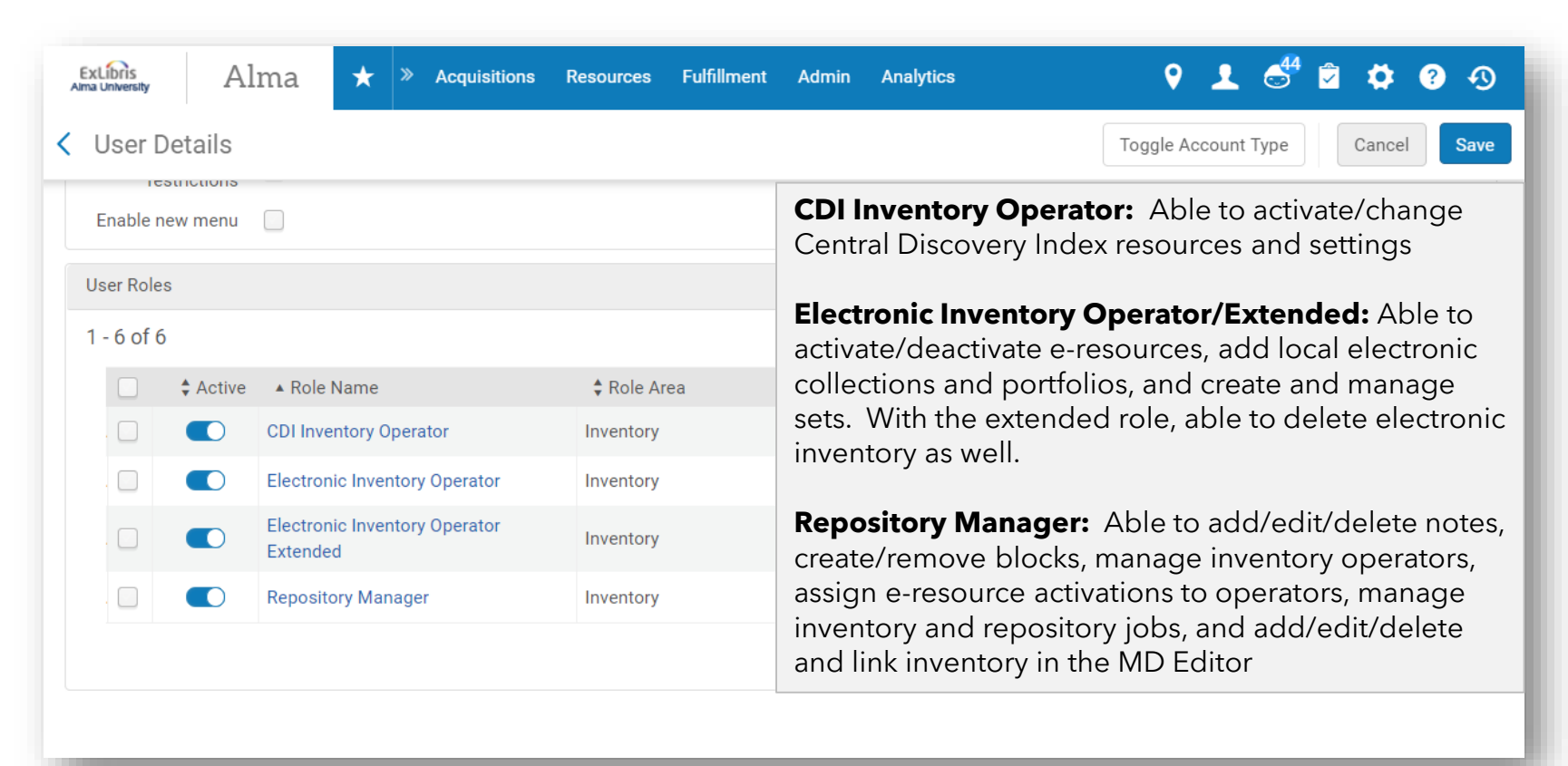

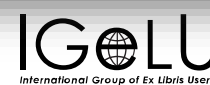

### Option 1: Activate/Deactivate Collection in Alma

### If you set the **Service Activation status** to "Not Available":

- Shows as "No Access" in search results
- Links to full text will not appear in full record

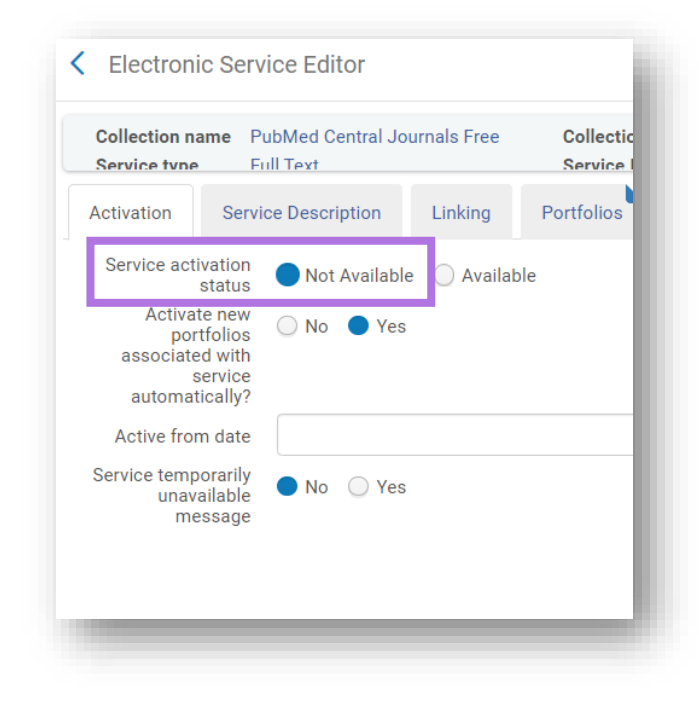

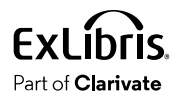

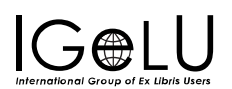

### Option 2: 'Do not show as Full Text available…'

### If collection is **Active** in Alma, you can select **"Do not show as Full Text available in CDI even if active in Alma"**:

- Shows as 'unavailable' in search results
- Links to full text will still appear in full record

Why do this?

**Use Case**: Prevent OA content from cluttering search results

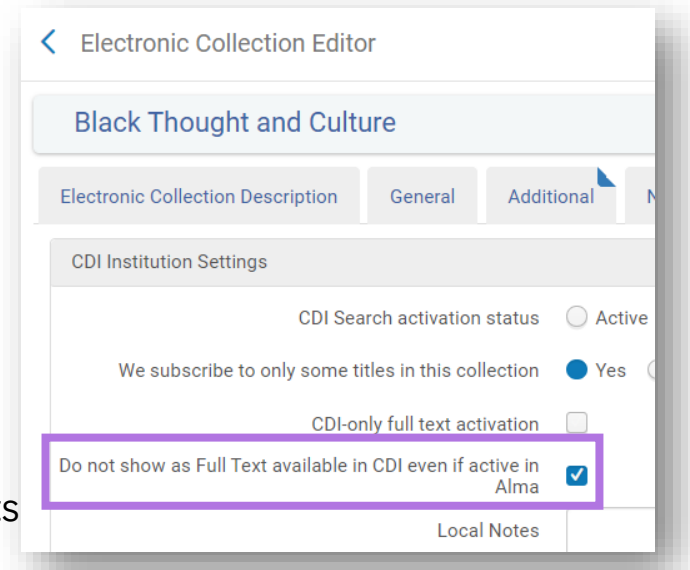

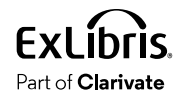

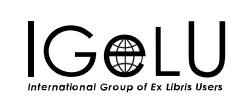

### Option 3: CDI Search Scope

You can specialize the CDI search scope and limit the scope results.

• **Filter by Availability** –display only CDI records that have full text

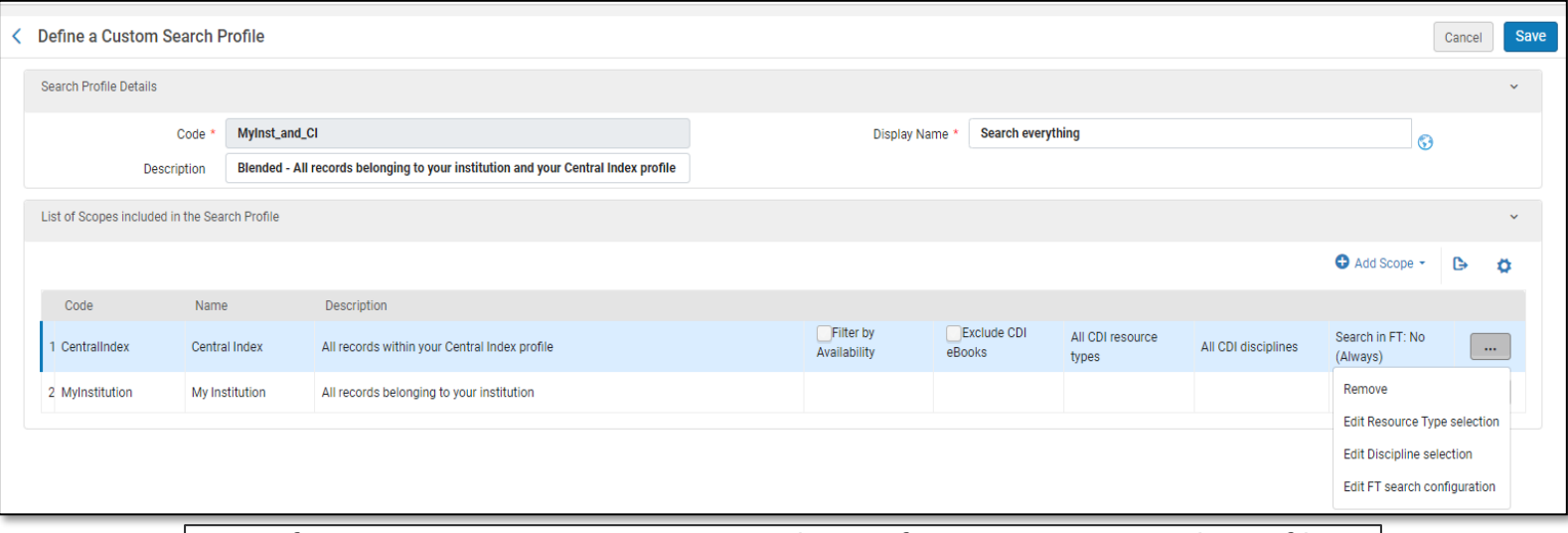

Configuration > Discovery > Search Configuration > Search Profiles

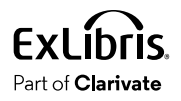

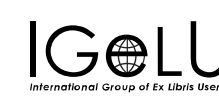

### Option 4: 'Activate for Full Text in CDI only'

If collection is **inactive** in Alma, you can mark it as 'Available Online' only in CDI With the "Activate for Full Text in CDI only" settings.

• Shows as 'Available' in search results

Part of **Clarivate** 

- Direct link to full text will appear in full record
- For collections that use the **link in record** rather than the link resolver

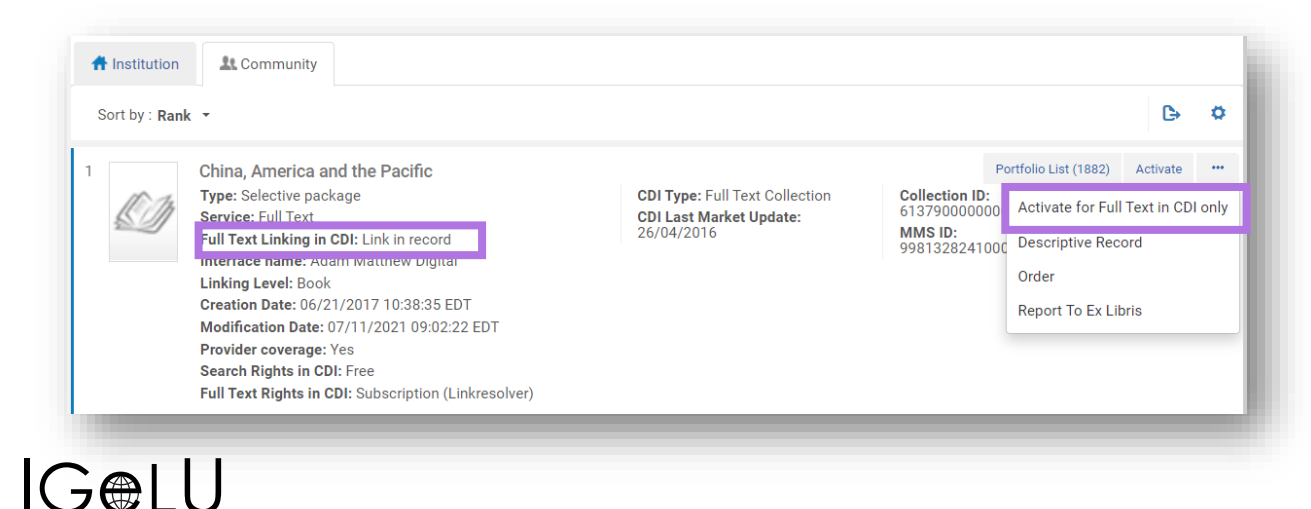

### Option 5: 'We subscribe to only some titles …'

- If collection that is a selective package is Active in Alma, you have the option to mark the entire collection content as 'Available Online' in CDI regardless of the portfolio's activation in Alma
- For collections that use the **link in record** rather than the link resolver

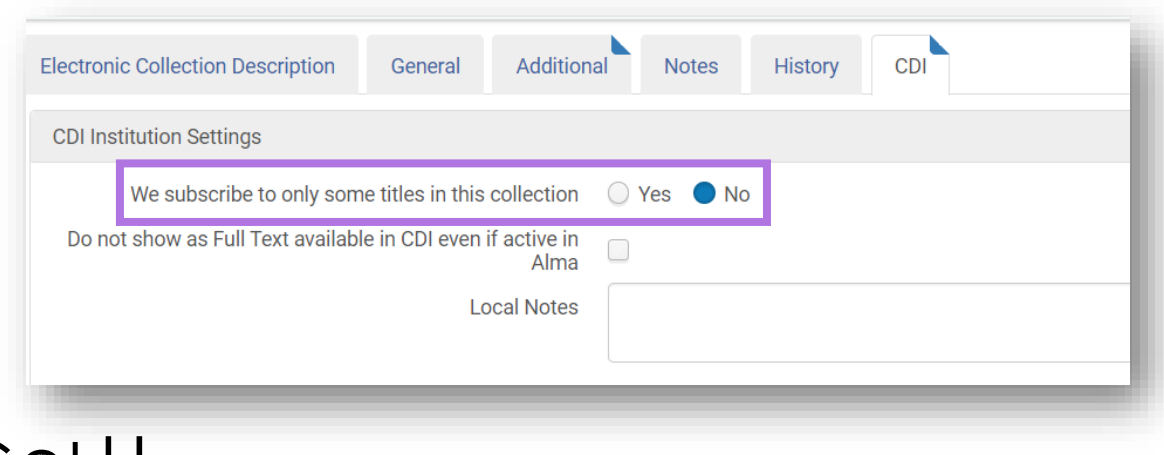

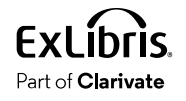

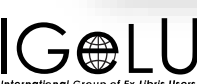

## Agenda

What is CDI?

How is availability determined?

How can you control availability?

How Does CDI Activation Affect Search Results?

**Troubleshooting** 

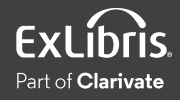

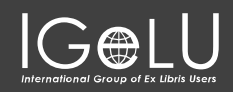

### CDI Activation Analysis Tool

### <https://cdi-rights-analysis.hosted.exlibrisgroup.com/client/create>

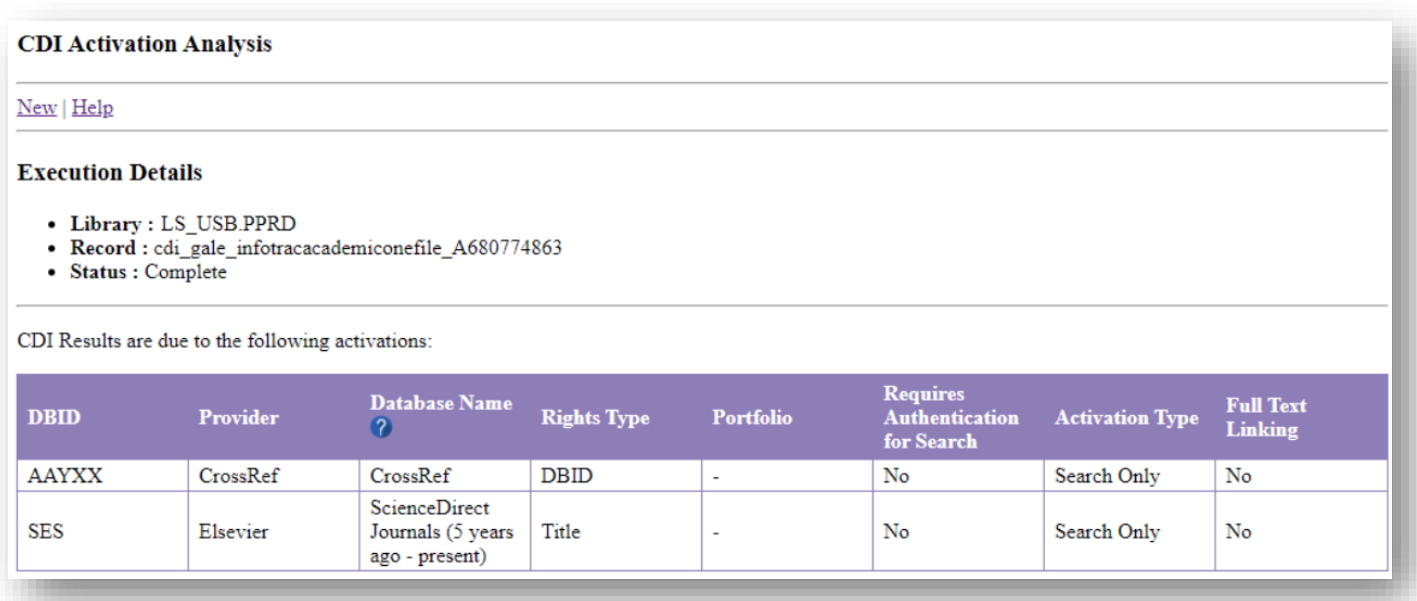

[CDI Tips and Tricks p](https://knowledge.exlibrisgroup.com/Primo/Content_Corner/Central_Discovery_Index/Documentation_and_Training/Documentation_and_Training_(English)/CDI_-_The_Central_Discovery_Index/090CDI_Tips_and_Tricks)age from the Customer Knowledge Center

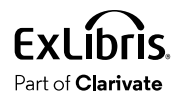

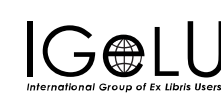

### Availability calculation - Brief vs. Full Display

- **Brief Display**: the record is available online based on the Alma electronic holdings file.
- **Full Display:** availability is based on Alma inventory, if there are electronic, digital, or physical services.
	- Same calculation with Primo Services page

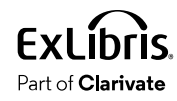

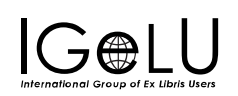

## Agenda

What is CDI?

How is availability determined?

How can you control availability?

How Does CDI Activation Affect Search Results?

**Troubleshooting** 

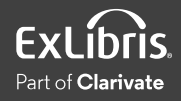

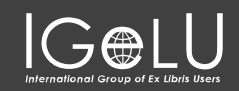

### Why can't I find the article for which I am looking?

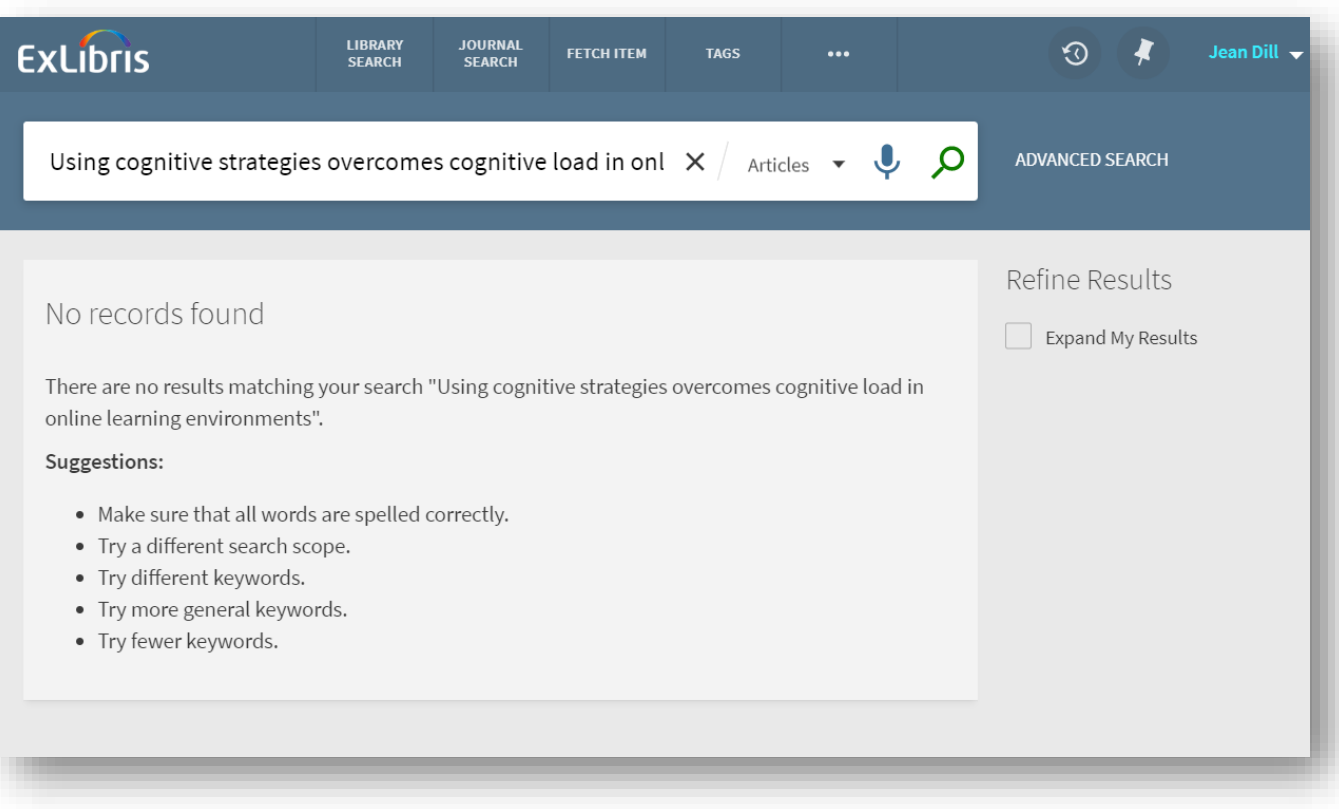

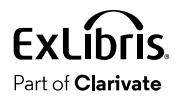

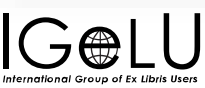

### Expanded search doesn't include the article either

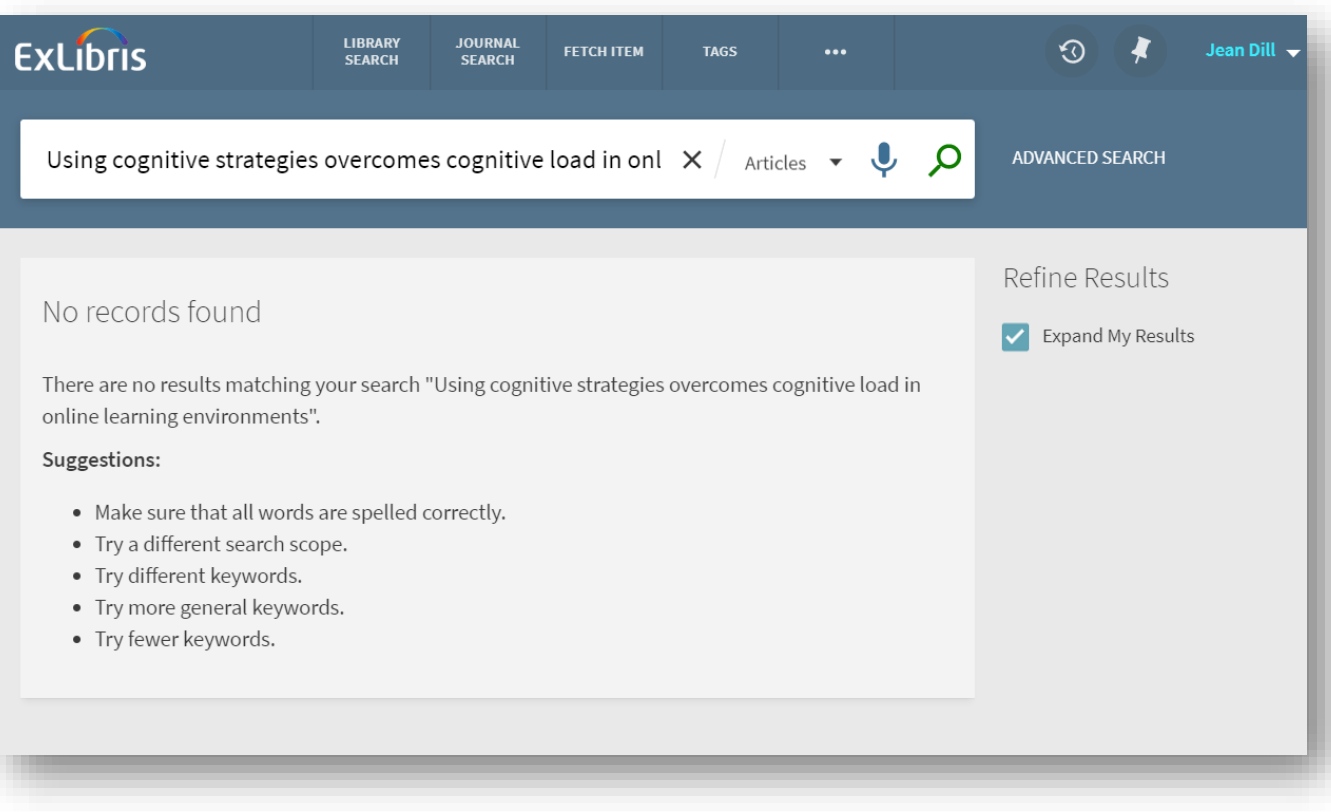

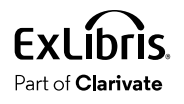

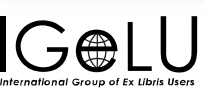

### Expanded search includes the article, but it's 'No Online Access'

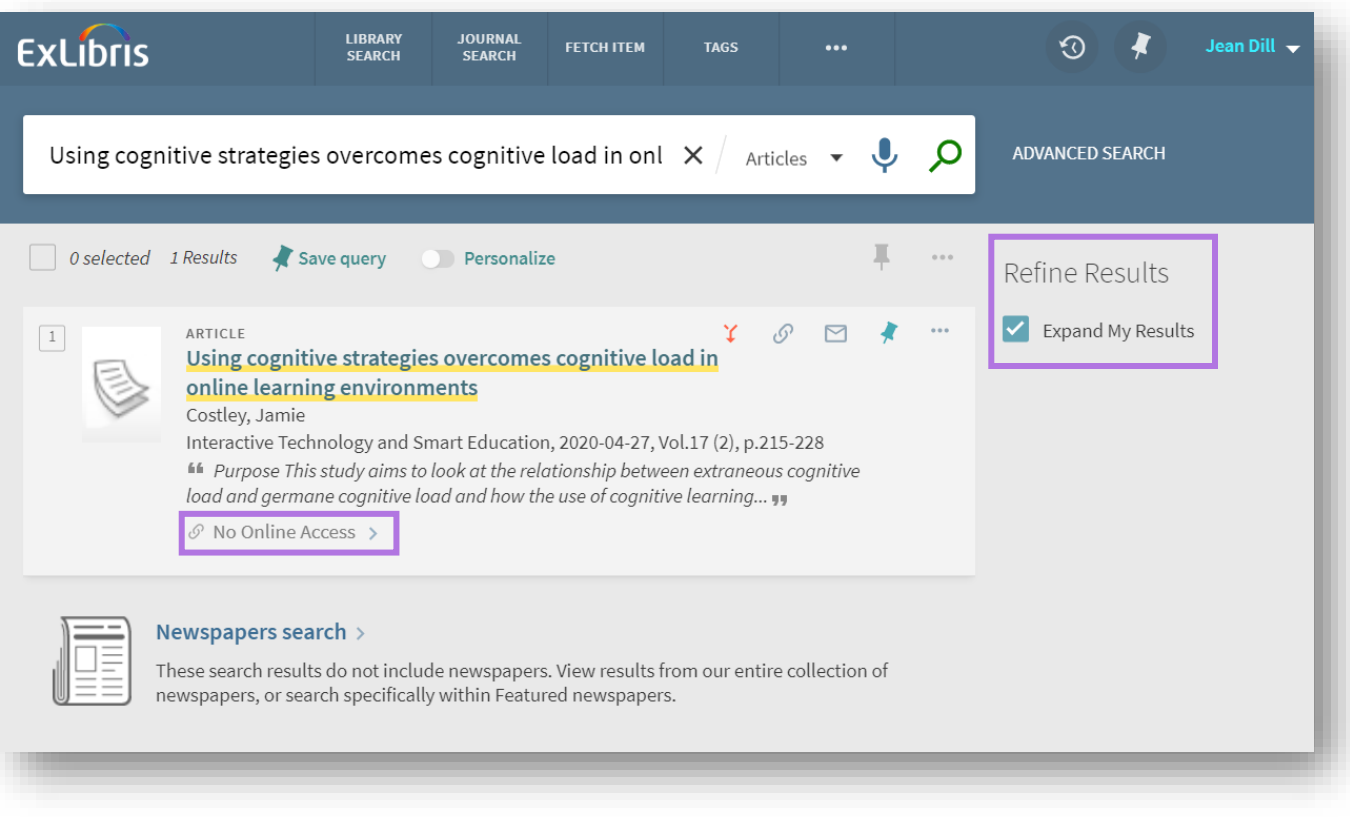

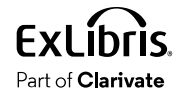

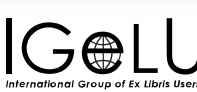

### Activate the collection/portfolio, confirm the coverage dates

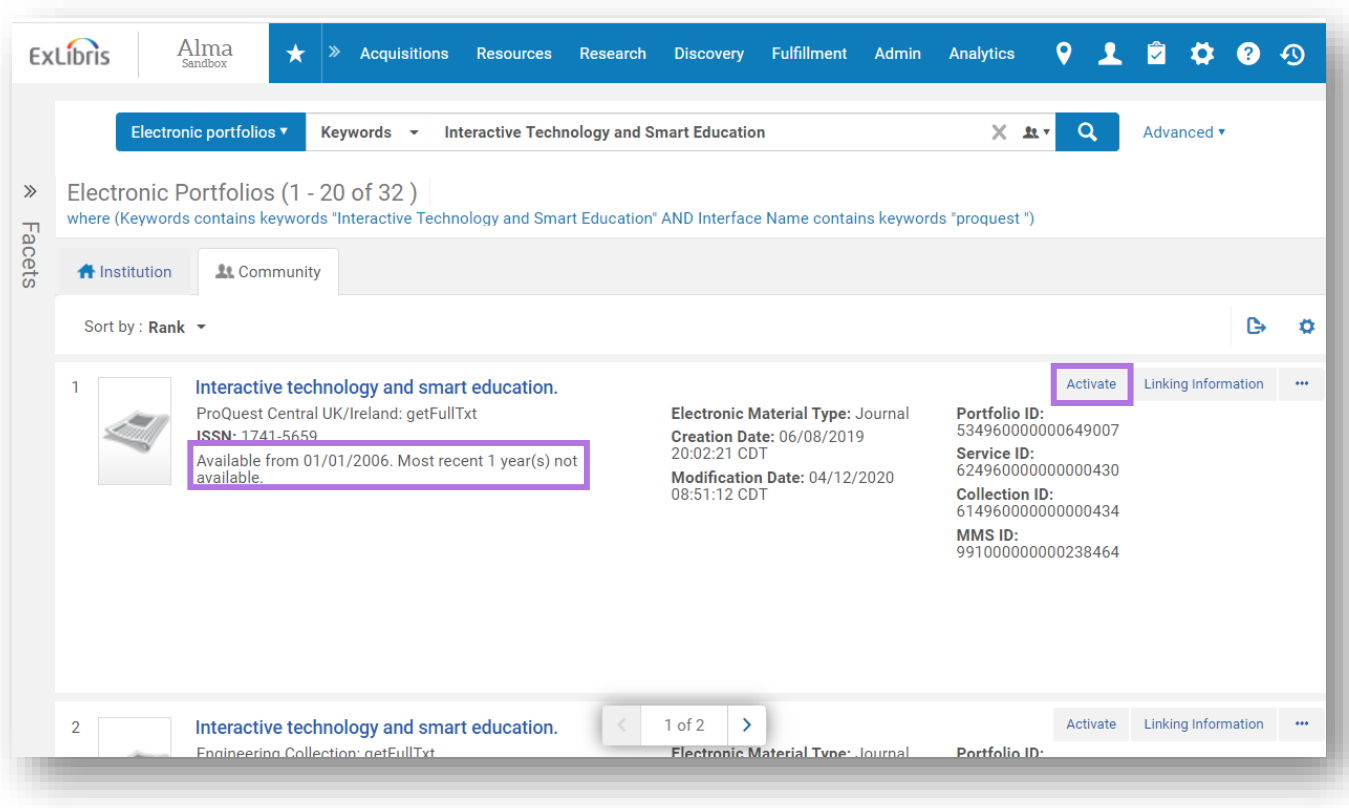

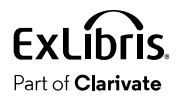

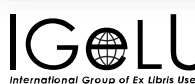

### Expanded search: article has 'No Online Access' but in the Full Display, the status changes to 'Available Online'

W₩

International Group of Ex Libris Heer

Part of **Clarivate** 

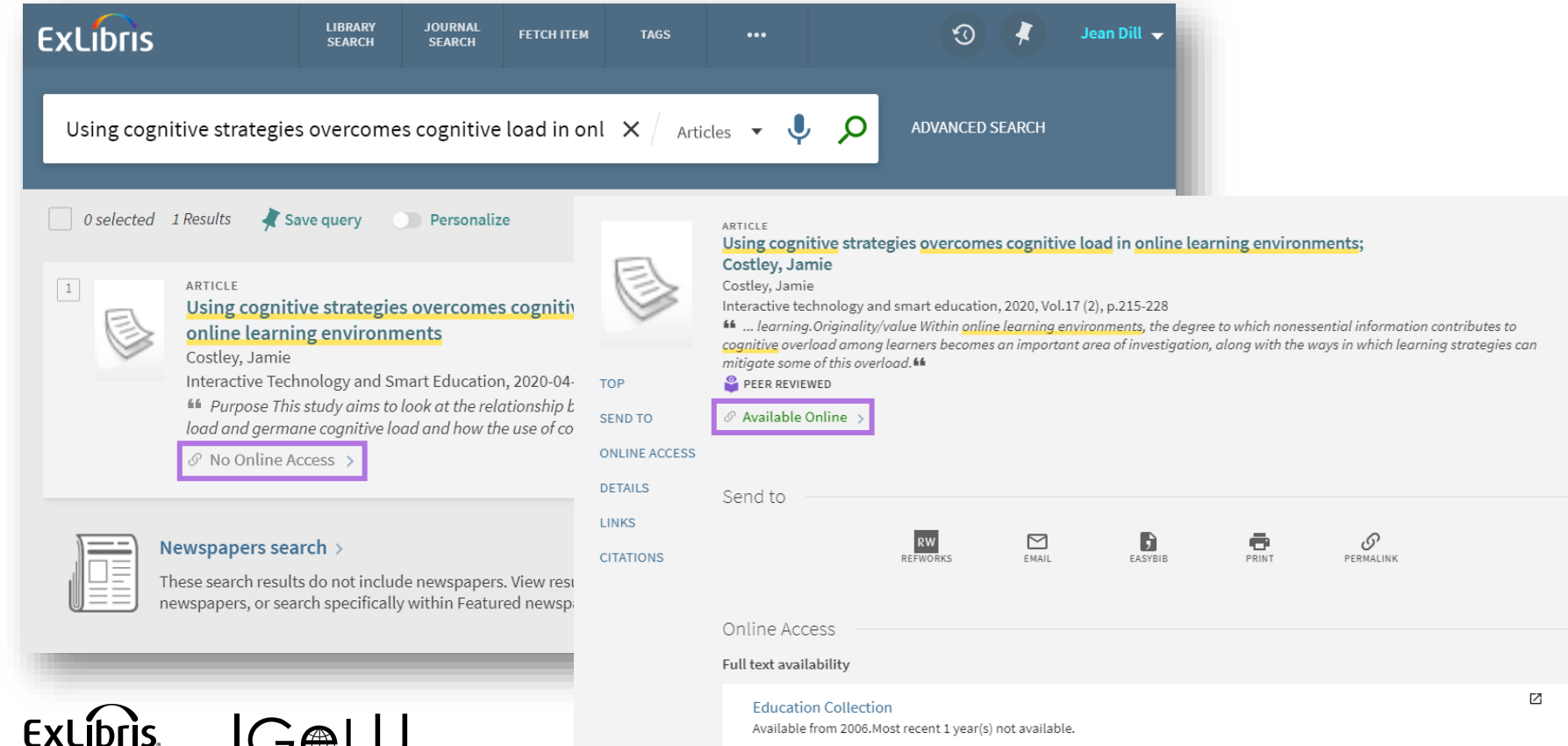

### Collection is active in CDI and Alma, but the record has "No Online Access"

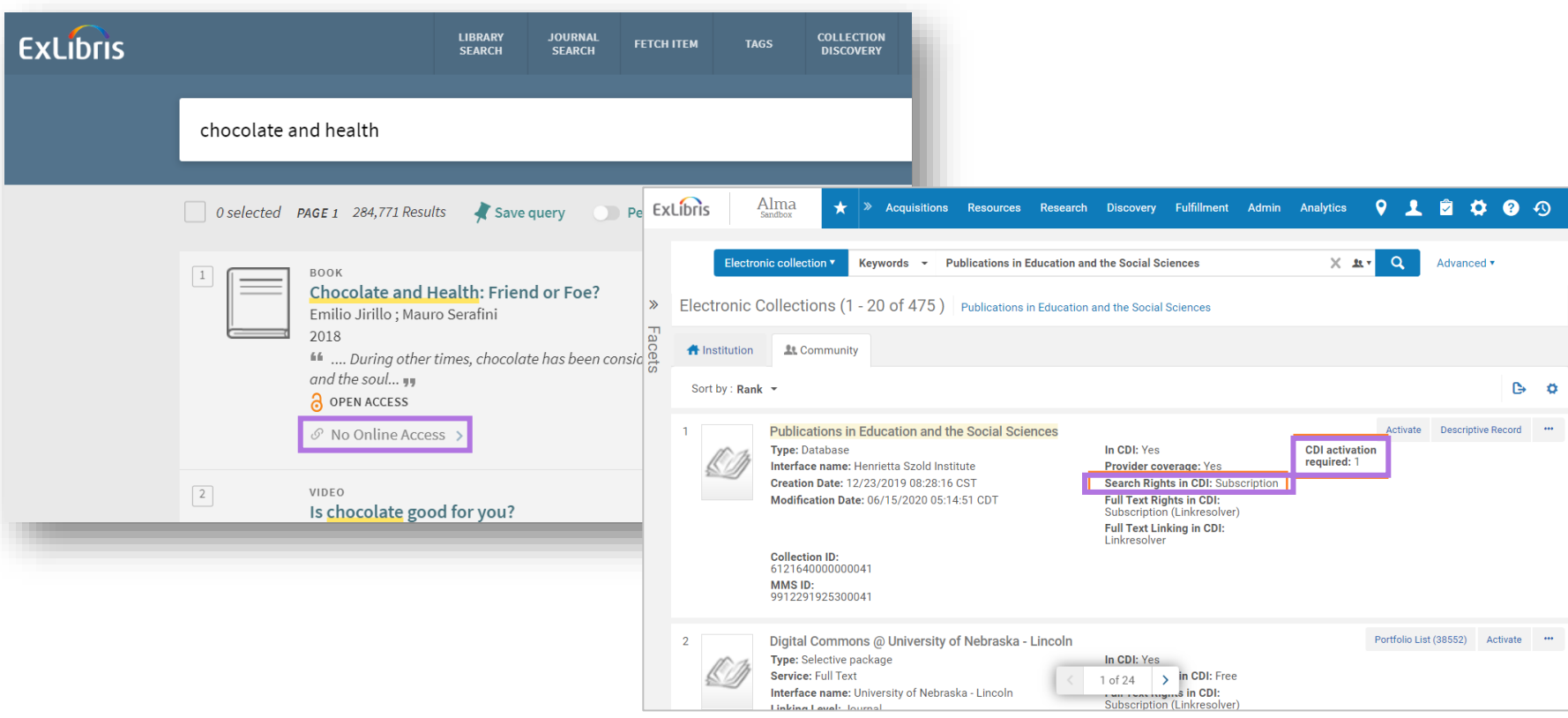

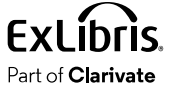

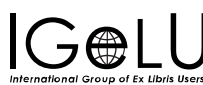

### Possible reasons for Availability Issues

- The option "**Do not show as Full Text available in CDI even if active in Alma**" is set to True.
- The record comes from an aggregator/selective package, and the setting "**We subscribe to only some titles in the collection**" is set to No.
- Display Logic Rules
- **Holdings Files** information is incorrect
	- Analysis Tool: Access Rights
- The CDI **metadata** is incorrect, OR Alma CZ info has an incorrect identifier
	- OpenURL: metadata

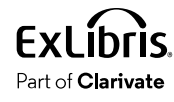

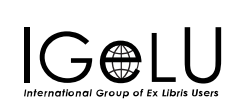

**Brief**: Unavailable **Full**: Available Online

**Brief**: Available Online **Full**: Unavailable

### How to extract metadata from the OpenURL?

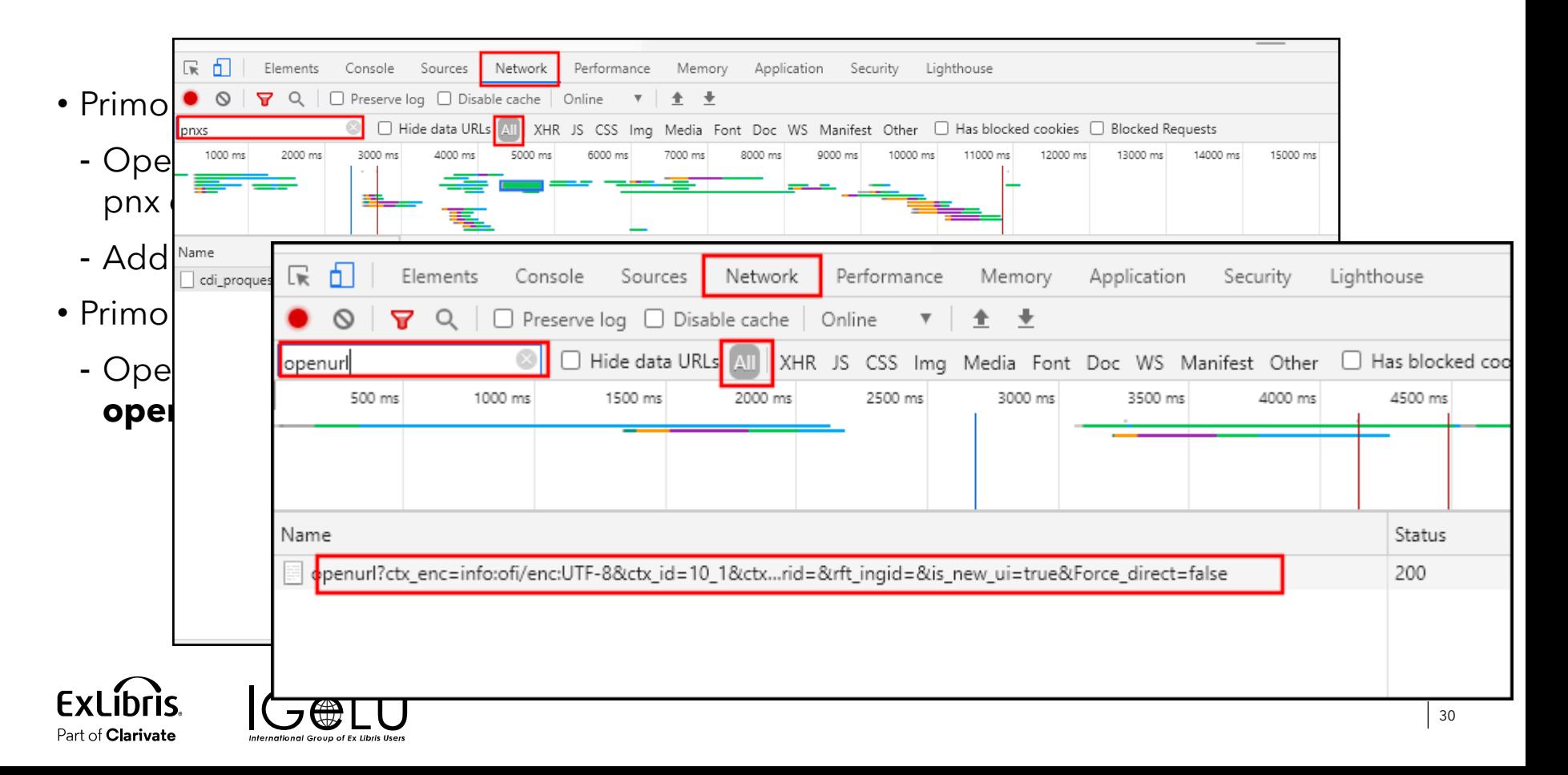

### Availability Issues- troubleshooting summary

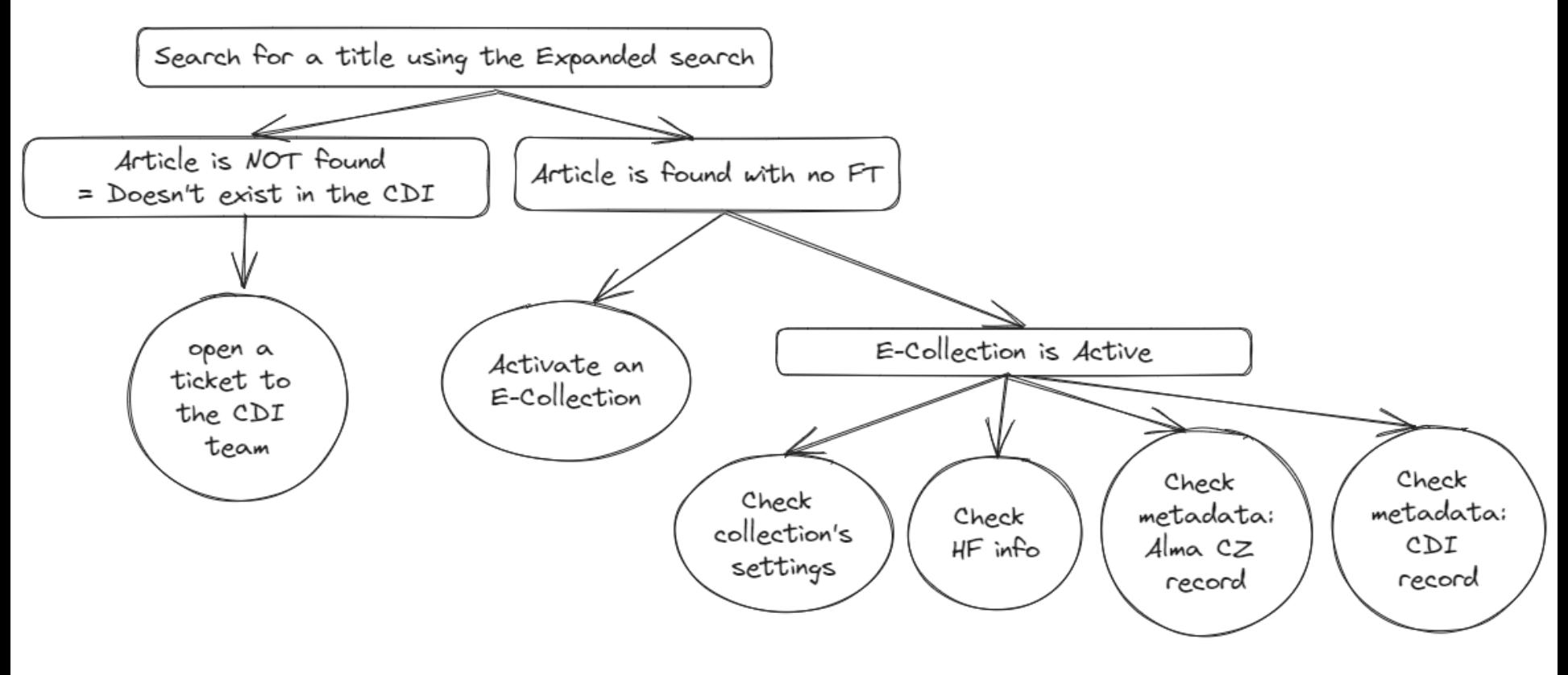

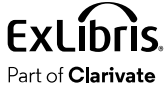

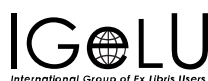

### When I click on the full text link, I'm prompted to log in

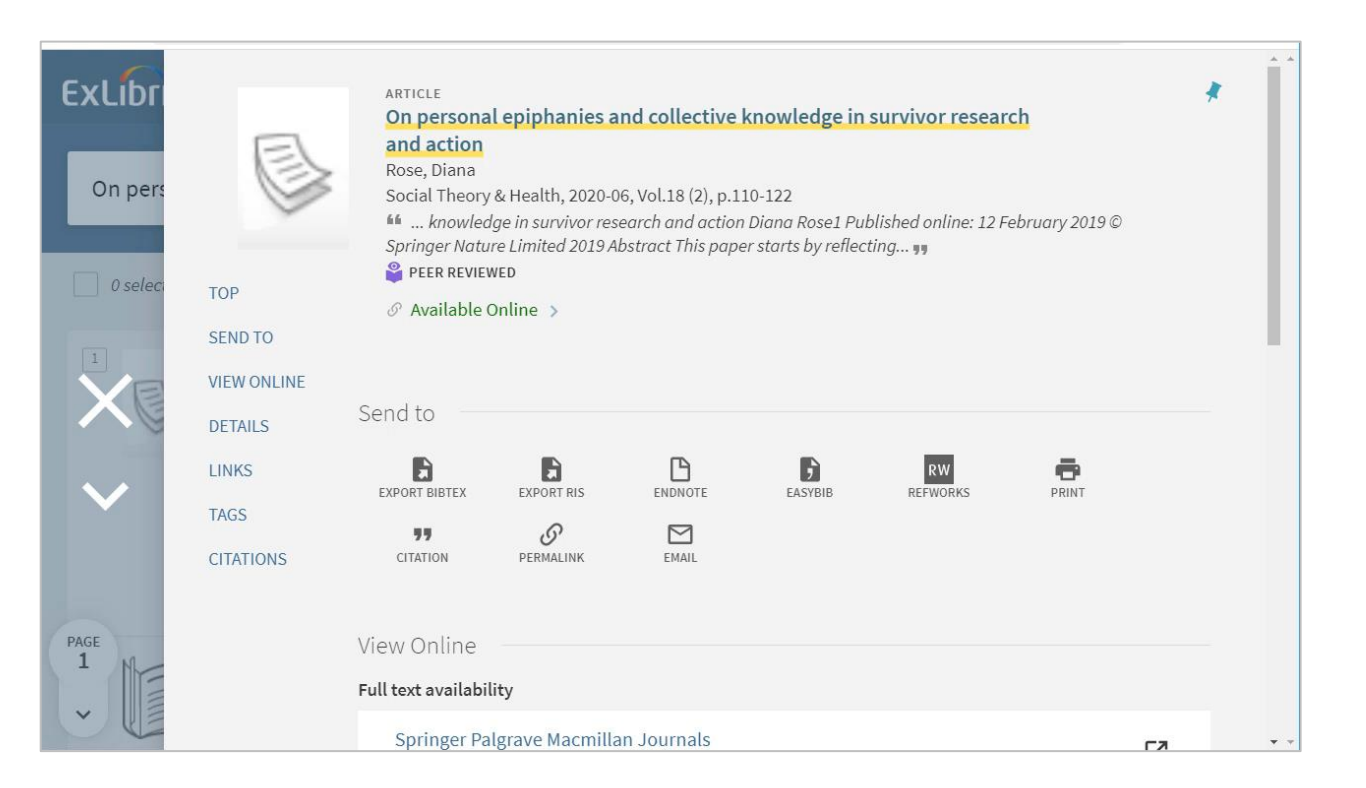

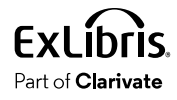

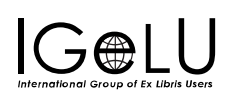

### Check the service-level proxy in Alma

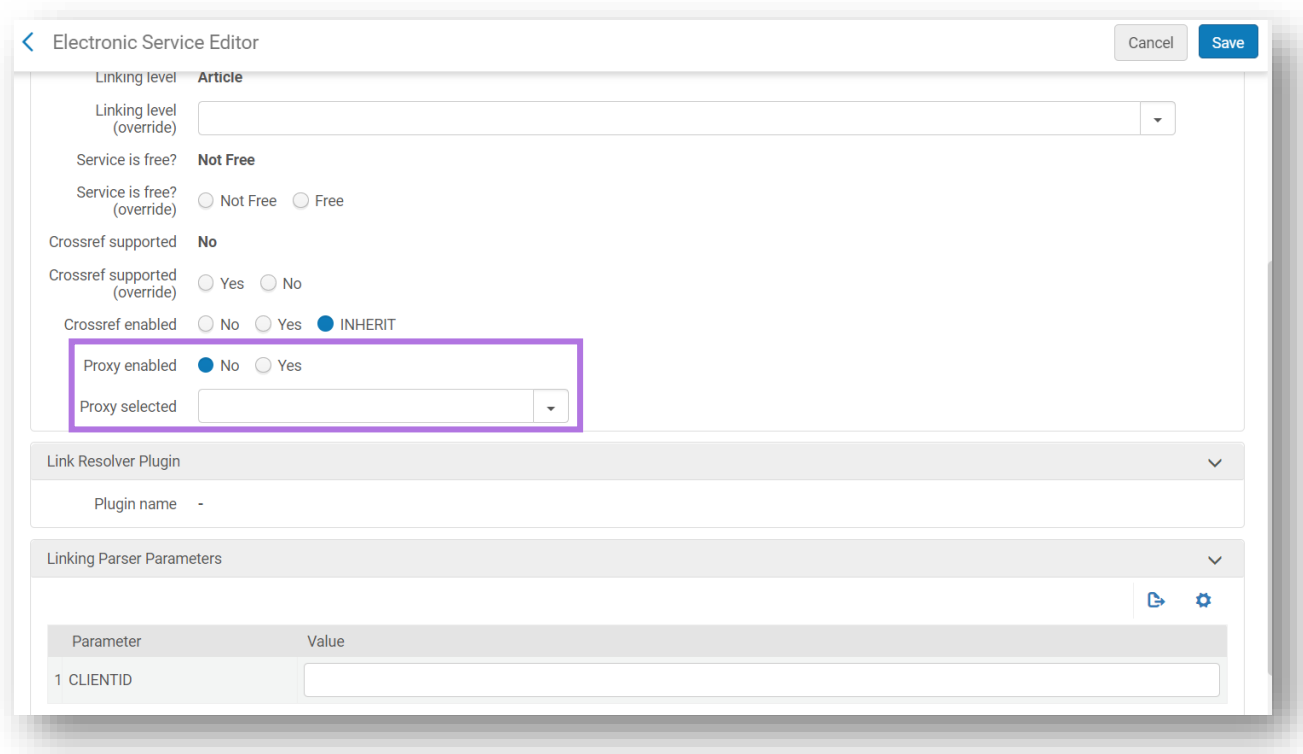

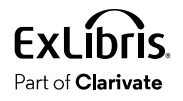

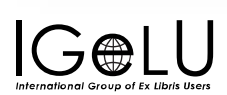

### Check the linking parameters in Alma

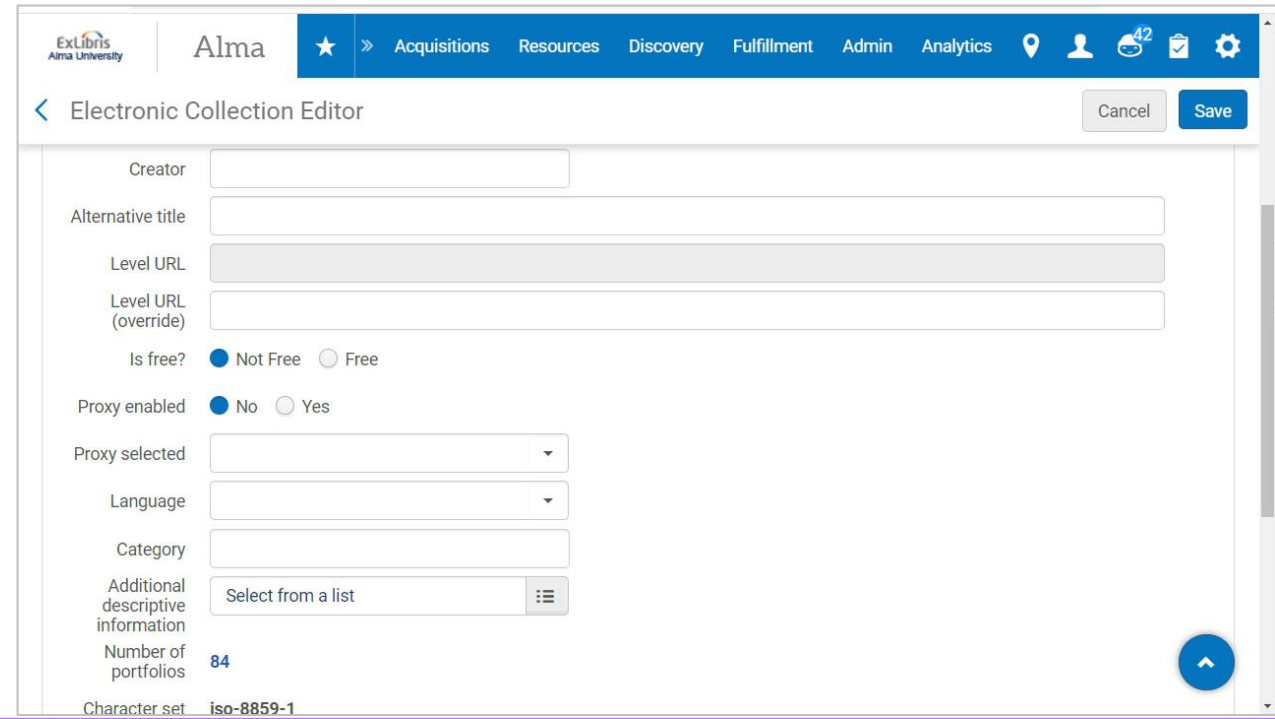

See [Library-Specific Parameters table](https://knowledge.exlibrisgroup.com/Alma/Product_Documentation/010Alma_Online_Help_(English)/Electronic_Resource_Management/030_Working_with_Local_Electronic_Resources/015Managing_Electronic_Resources#Library-Specific_Parameters_Table) in the Managing Electronic Resources documentation for details regarding linking parameters

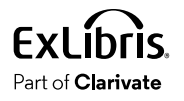

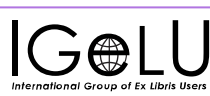

### Check the proxy settings

For **Link In Record** linking method, check the Use Proxy settings on the Discovery level.

- Primo VE: Discovery > Other > Central Index and proxy set-up
- Primo: Back Office > General > Institutions List > Delivery Base URLs > EZproxy

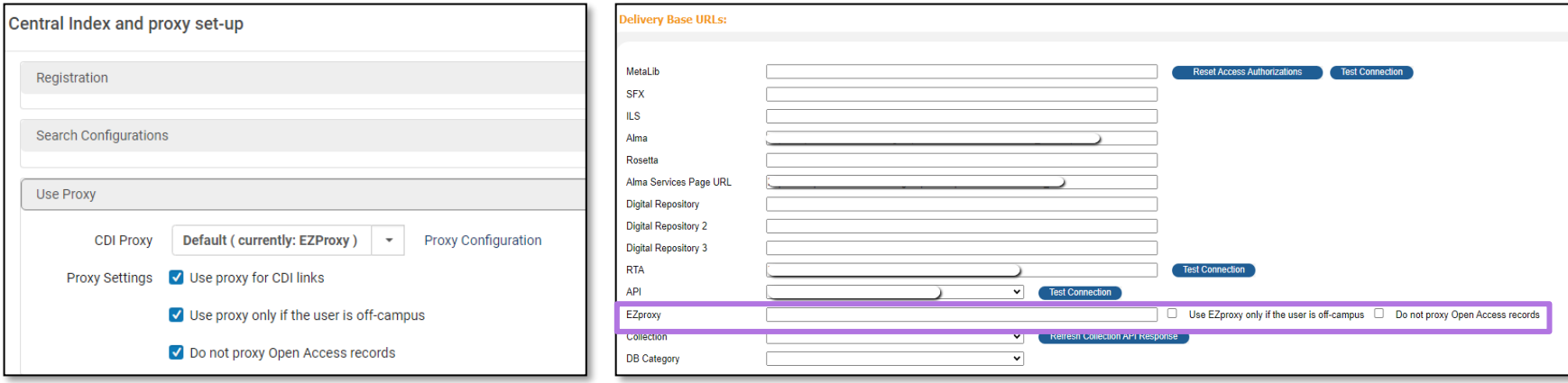

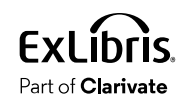

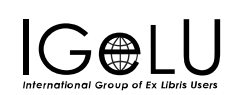

### Full text link leads to an incorrect target

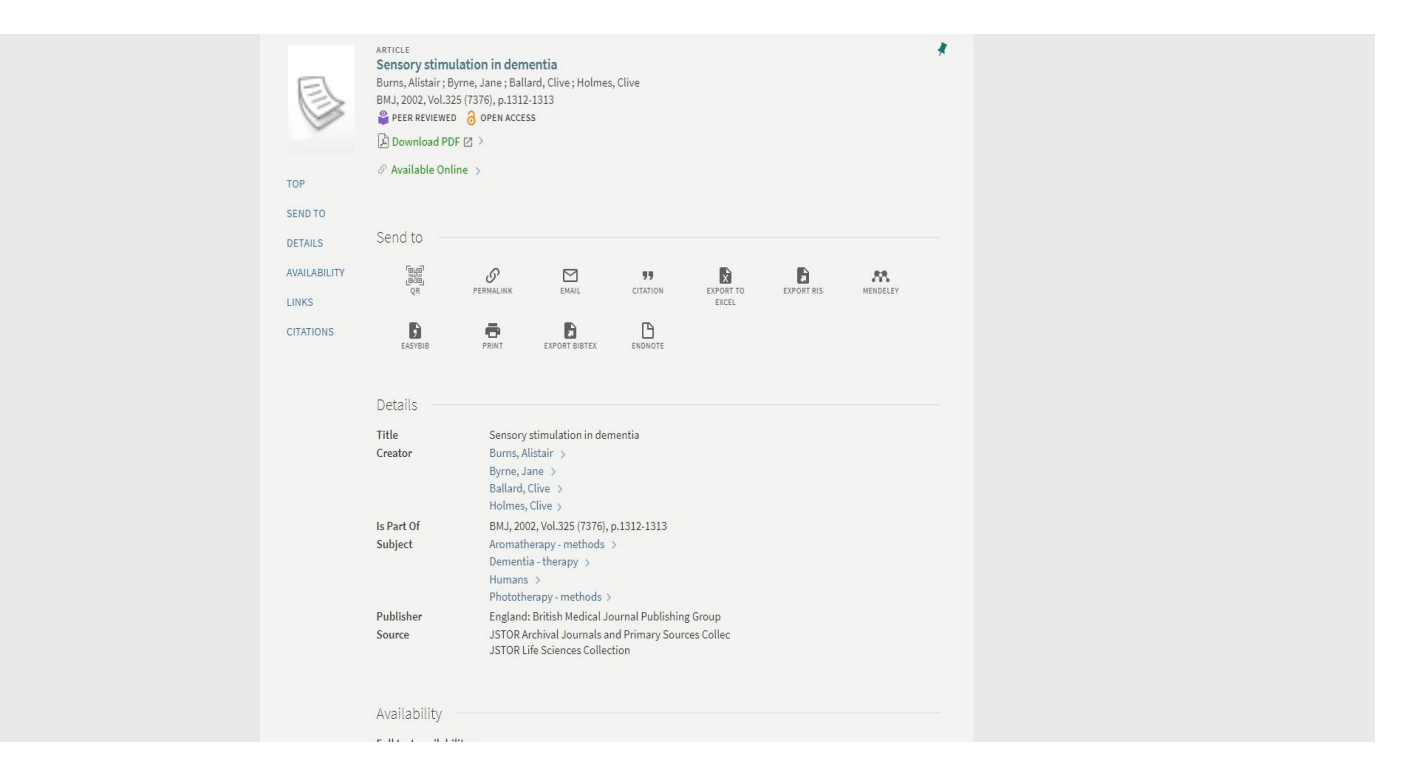

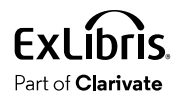

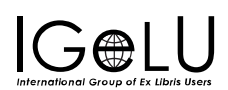

### Linking issues

- If the linking method is **Link In Record-** open a case to the Discovery team
- **Link Resolver** method:
	- Ensure the metadata is correct
	- Check the portfolio's linking information

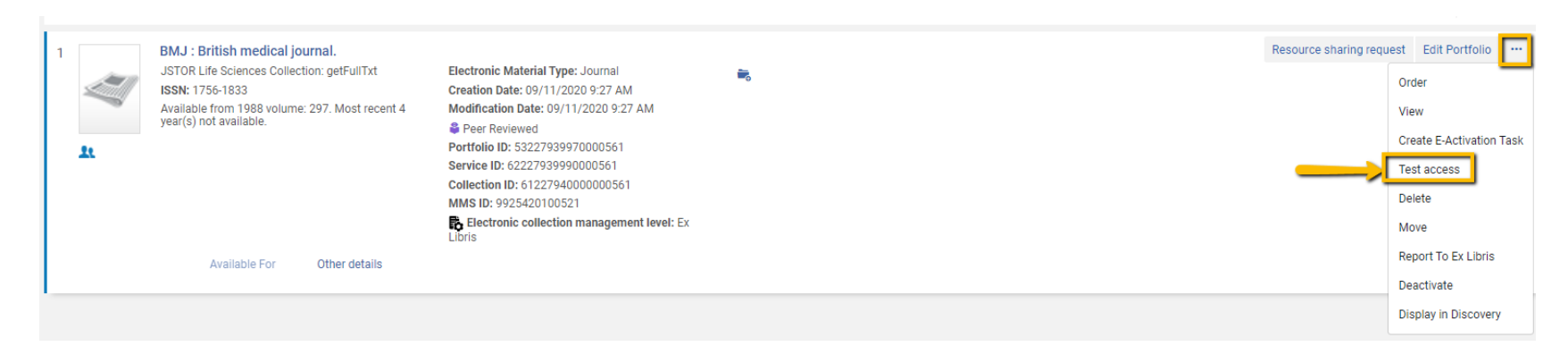

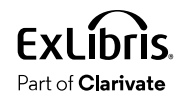

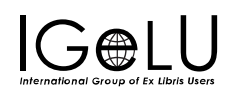

### Resources

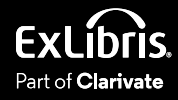

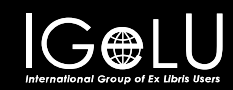

### Documentation

### • [Central Discovery Index](https://knowledge.exlibrisgroup.com/Primo/Content_Corner/Central_Discovery_Index)

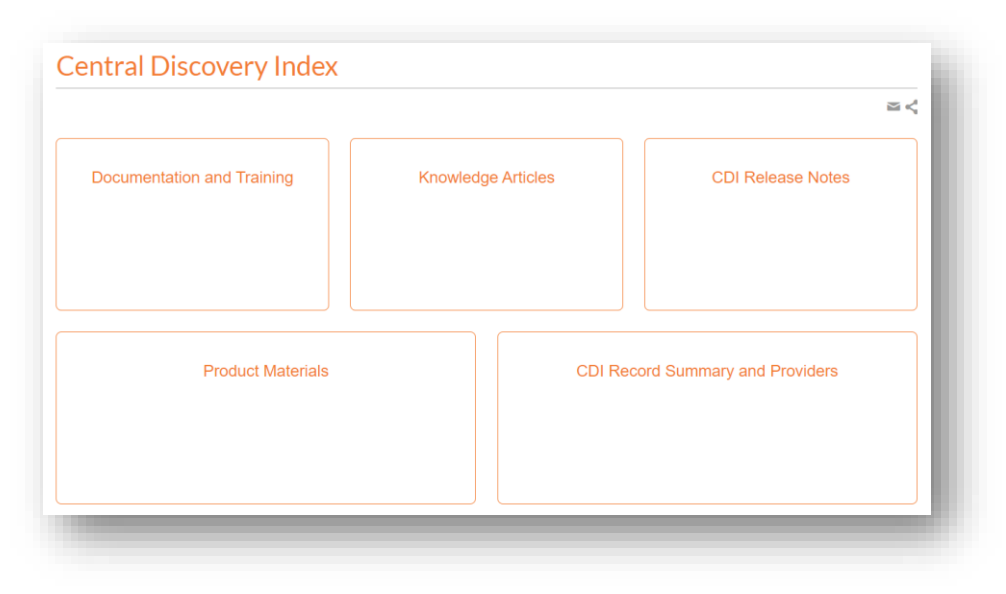

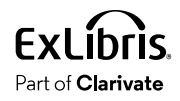

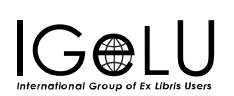

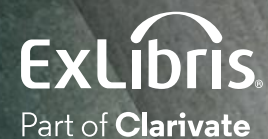

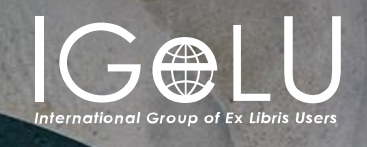

We hope you enjoyed our presentation as much as we did!

#### **Please fill out this short survey:**

## Thank you!

Shira Cohen Shira.Cohen@Clarivate.com

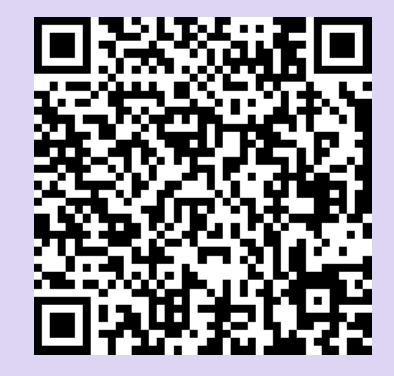

<https://www.surveymonkey.com/r/WVCDY6S>

#### About Clarivate

Clarivate is the leading global information services provider. We connect people and organizations to intelligence they can trust to transform their perspective, their work and our world. Our subscription and technology-based solutions are coupled with deep domain expertise and cover the areas of Academia & Government, Life Sciences & Healthcare and Intellectual Property. For more information, please visit [clarivate.com](http://clarivate.com/)

#### © 2023 Clarivate

Clarivate and its logo, as well as all other trademarks used herein are trademarks of their respective owners and used under license.

40